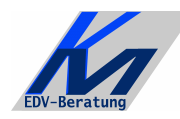

*KM – EDV-Beratung* Konstantin Möser **Tel.+Fax : 0700/0 K M O E S E R Darmstädter Str. 57 =0700/0 5 6 6 3 7 3 7 64720 Michelstadt eMail : Info@KM-EDV.de**

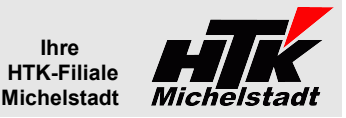

Stand 30.01.2012

# *CL-Mini-ABF*

# **Inhaltsverzeichnis**

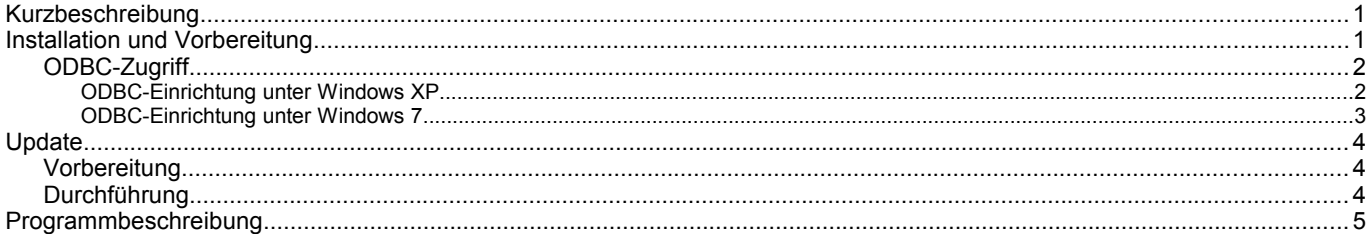

<span id="page-0-0"></span>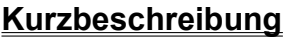

Ziel des Programms ist es in einem einfachen, übersichtlichen Programm sehr wenige Ausgangsrechnungen zu erfassen und diese an die Classic-Line zu übergeben.

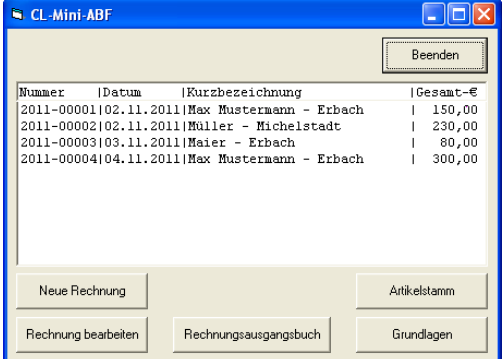

# <span id="page-0-1"></span>**Installation und Vorbereitung**

Kopieren Sie die EXE-Datei in einen beliebigen Ordner (z.B. "CL-Mini-ABF").

Legen Sie dann noch den Unterordner "Daten" an.

Anschließend müssen Sie in der bekannten Weise die Verknüpfungen erstellen. Bei den Verknüpfungen muss "Arbeitsverzeichnis" auf den entsprechenden Installationspfad verweisen.

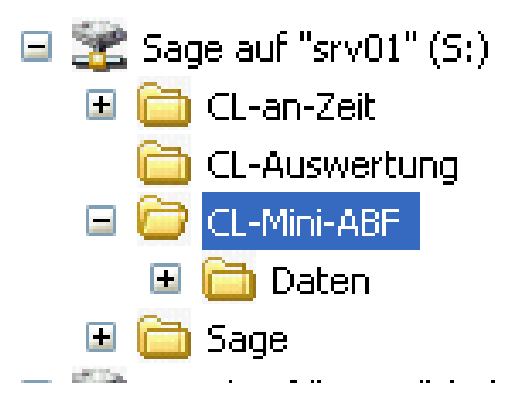

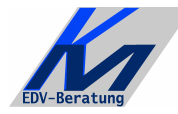

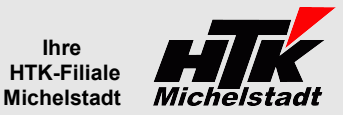

# <span id="page-1-0"></span>**ODBC-Zugriff**

Für die Programme ist ein eingerichteter ODBC-Zugriff auf die Classic-Line notwendig !! Die Datenquelle muss dabei mit "CL-Daten" benannt sein.

# **ODBC-Einrichtung unter Windows XP**

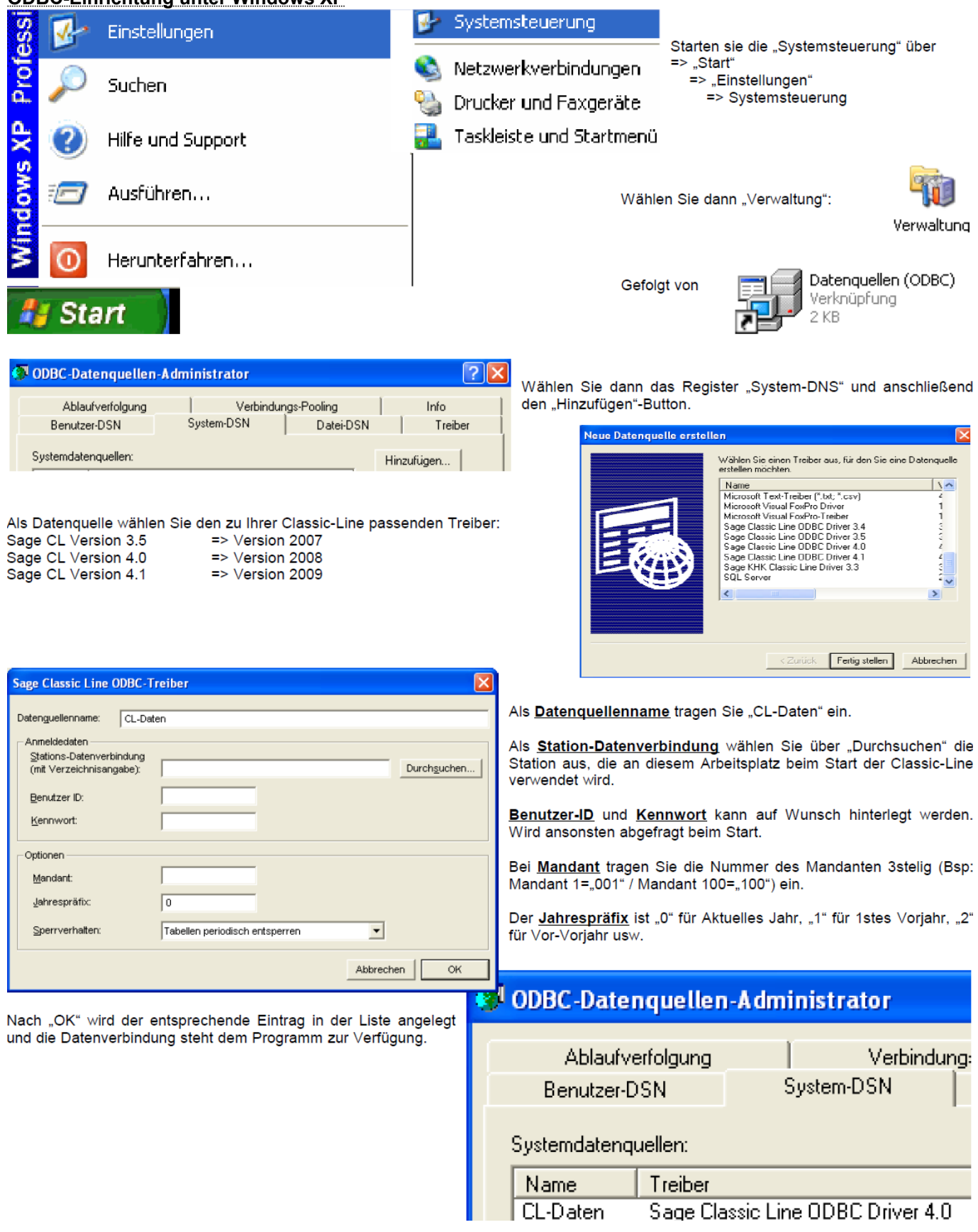

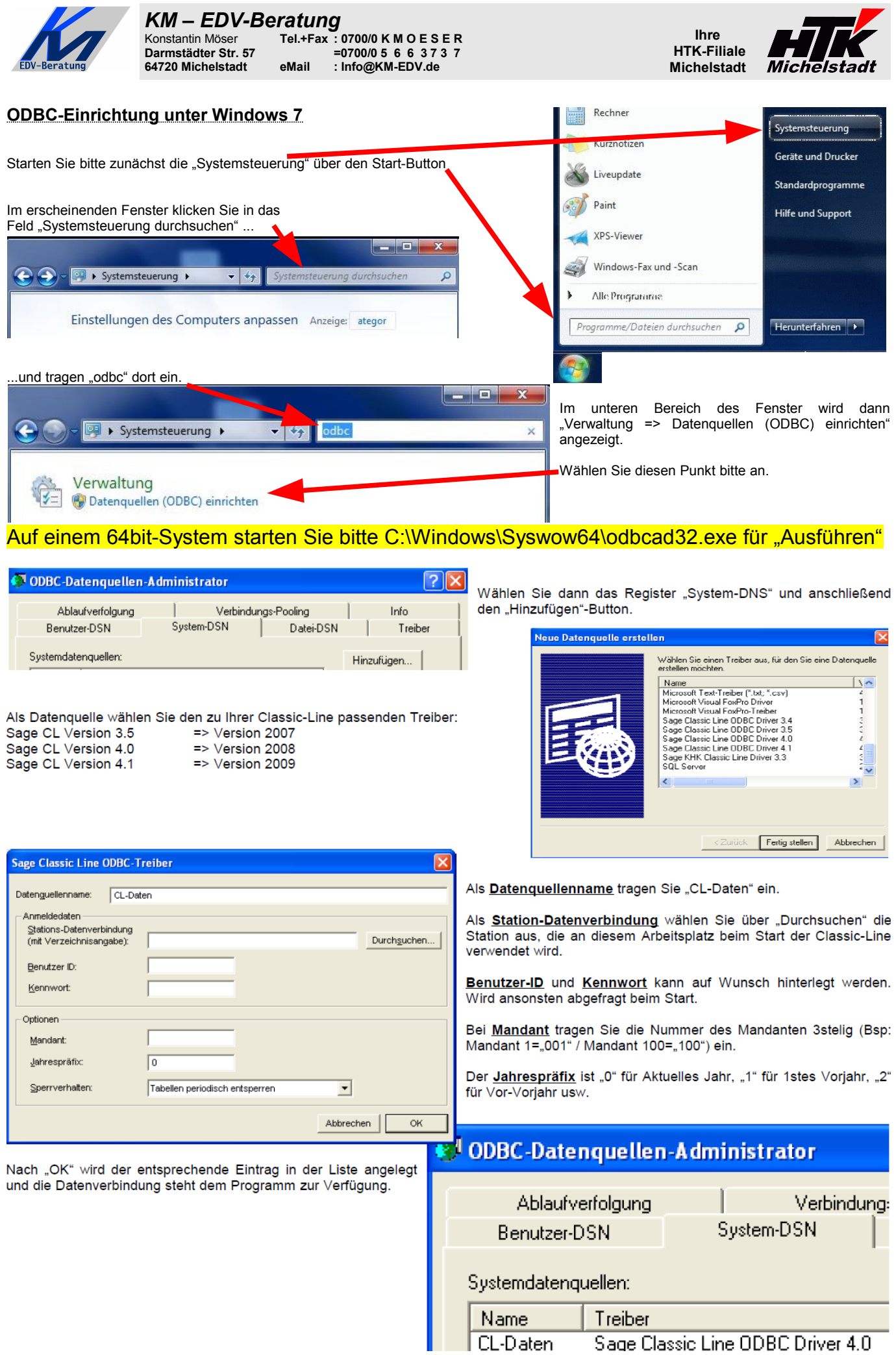

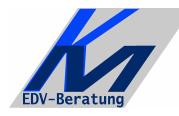

#### *KM – EDV-Beratung* Konstantin Möser **Tel.+Fax : 0700/0 K M O E S E R Darmstädter Str. 57 =0700/0 5 6 6 3 7 3 7 64720 Michelstadt eMail : Info@KM-EDV.de**

# <span id="page-3-2"></span>**Update**

## <span id="page-3-1"></span>**Vorbereitung**

1 KB

Zur Aktualisierung der Software erhalten Sie zusätzlich das Programm "Internet-Update". Legen Sie das Programm in einen beliebigen Ordner (z.B. in den oben verwendeten Programmordner)

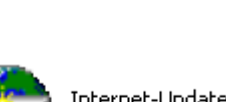

**Ihre HTK-Filiale Michelstadt** 

> Internet-Update.exe AbisZ Systeme GmbH

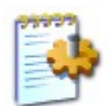

#### Internet-Update.ini

Zusätzlich muss im gleichen Ordner die Datei "Internet-Update.ini" angelegt werden. Konfigurationseinstellungen

In der Datei muss (mind.) das Programm (inkl. Pfad und Endung) angegeben werden, welches zukünftig updatet werden soll.

Sind weitere Programme von uns im Einsatz, kann dies alles in einer Datei zusammengefasst werden.

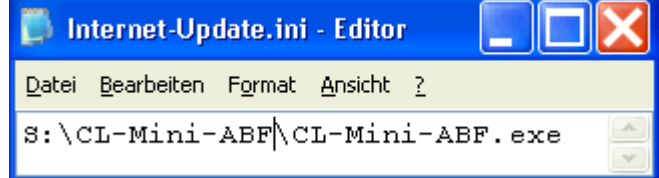

## <span id="page-3-0"></span>**Durchführung**

Ist eine neue Version eines der eingesetzten Programmteile vorhanden, senden wir Ihnen eine eMail an die hierfür benannten eMail-Adresse.

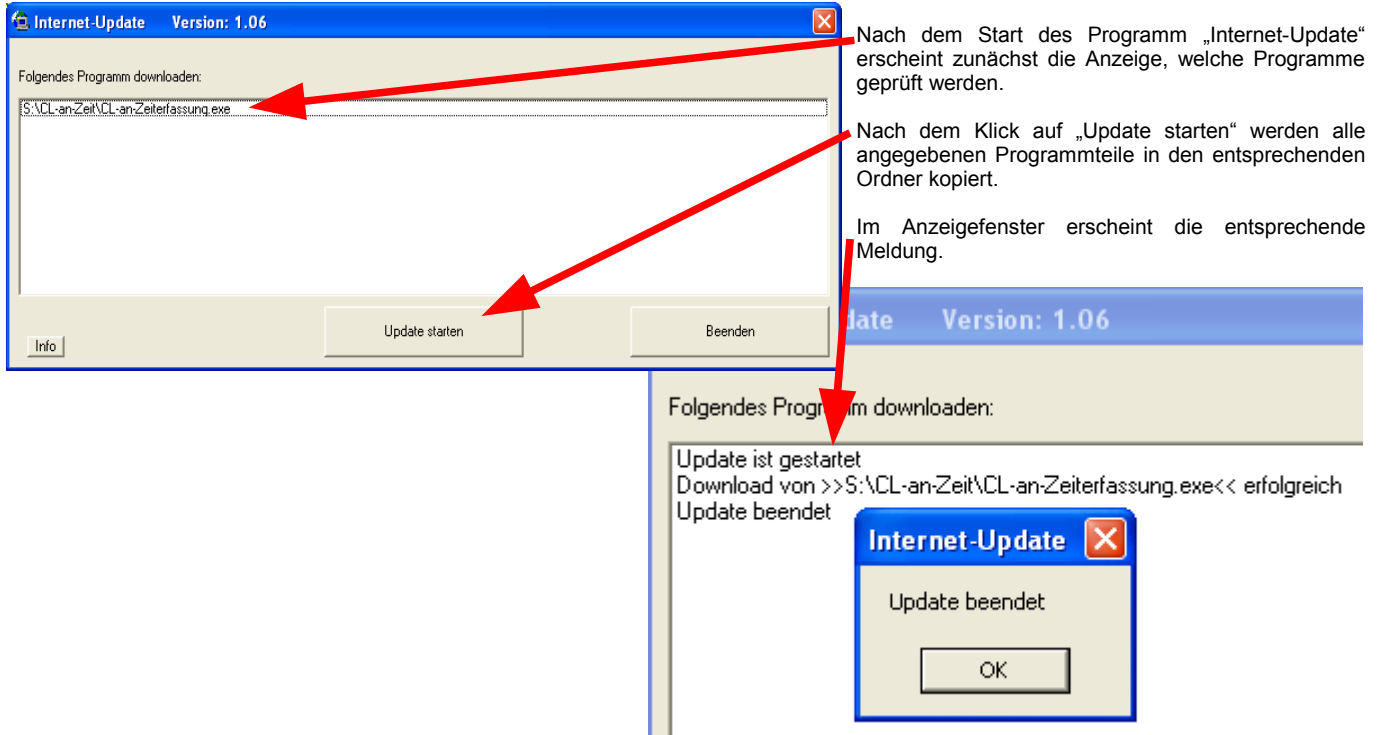

**ACHTUNG**: Zum Zeitpunkt des Updates müssen die entsprechenden Programmteile geschlossen sein. kein anderer Anwender darf also zu diesem Zeitpunkt mit dem Programm arbeiten. Das Update-Programm merkt dies nicht !!!

Bei jeder eMail geben wir daher die entsprechende Version des geänderten Programms an. Bitte prüfen Sie nach einem Update, ob die Version des jeweiligen Moduls mind. die Versionsnummer (oder höher) hat, die in der eMail mitgeteilt wurde.

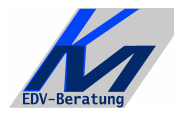

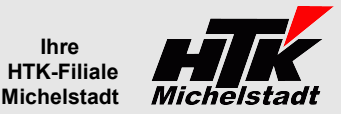

## <span id="page-4-0"></span>**Programmbeschreibung**

## **Kundenstamm**

Die Verwaltung des Kundenstammes erfolgt komplett in der Classic-Line. Das Programm holt die Adressdaten von dort und stellt diese zur Auswahl bereit.

## **Zahlungskonditionen**

Die Verwaltung der Zahlungskonditionen erfolgt komplett in der Classic-Line. Das Programm holt diese von dort und stellt diese zur Auswahl bereit, wobei allerdings nur die "Tage mit Skonto 1", "Skonto 1" und "Tage ohne Abzug" berücksichtigt wird. Es erfolgt keine Berechnung von Formeln usw.

### **Artikelstamm**

Die Verwaltung des Artikelstammes erfolgt innerhalb des Programmes.

Über den "Typ" wird definiert, ob es sich um eine Textposition oder eine Artikelposition handelt.

Bei Artikelpositionen kann zusätzlich zur Bezeichnung auch ein Preis eine Mengeneinheit vorgegeben werden.

### **Rechnungserstellung**

Zunächst ist die Vorgangsart Rechnung oder Gutschrift zu wählen.

Die Rechnungsnummer wird automatisch hochgezählt. Sie hat folgenden Aufbau: JJJJ-NNNNN (JJJJ=Jahreszahl, NNNNN=5stellige Nr. => Beispiel "2012-00001"). Die Nummer kann in den Grundlagen eingestellt werden.

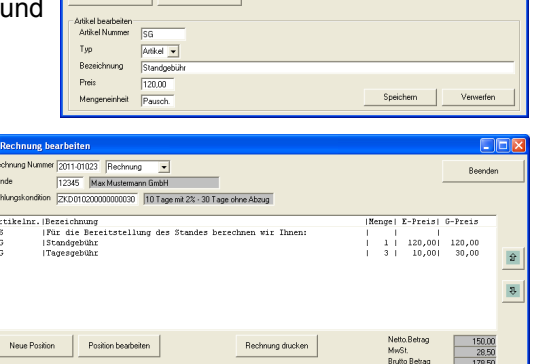

tion Position be

|Bezeichnung<br>|Für die Bereitstellung des Standes berechnen wir Ihr<br>|Standgebühr

Nach Auswahl des Kunden und der Zahlungskondition können beliebig viele Artikel eingefügt werden. Jeweils abgefragt wird Artikelnummer, Bezeichnung, Menge und Einzelpreis.

Die Ausgabe erfolgt an den Standard-Drucker, der im Windows entsprechend gekennzeichnet ist.

#### **Rechnungsübergabe**

Mit Druck des Rechnungsausgangsbuches werden die Rechnungen als "Übergeben" markiert und ein Ändern ist dann nicht mehr möglich.

Gleichzeitig wird eine Datei erzeugt, die in die Classic-Line importiert werden kann. Das Importprogramm startet automatisch und es muss nur noch die Buchungsperiode gewählt werden.

## **Statistiken**

Es werden keine Statistiken verwaltet bzw. können gedruckt werden.

#### **Verwendung**

Das Programm hat keine Rechteverwaltung – jeder darf alles machen. Es wird auch kein Startkennwort benötigt (außer ggf. für den Zugriff auf die Classic-Line – Daten).

Das Programm kann an mehreren Plätzen installiert sein, aber es darf nur immer an einem Platz verwendet werden. Gleichzeitige Benutzung von mehreren Anwender ist nicht möglich, da es zu Datenfehlern führt.